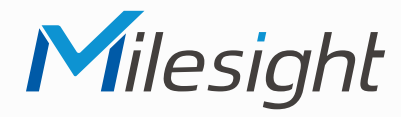

# **ISIS-MS-Cxx62**

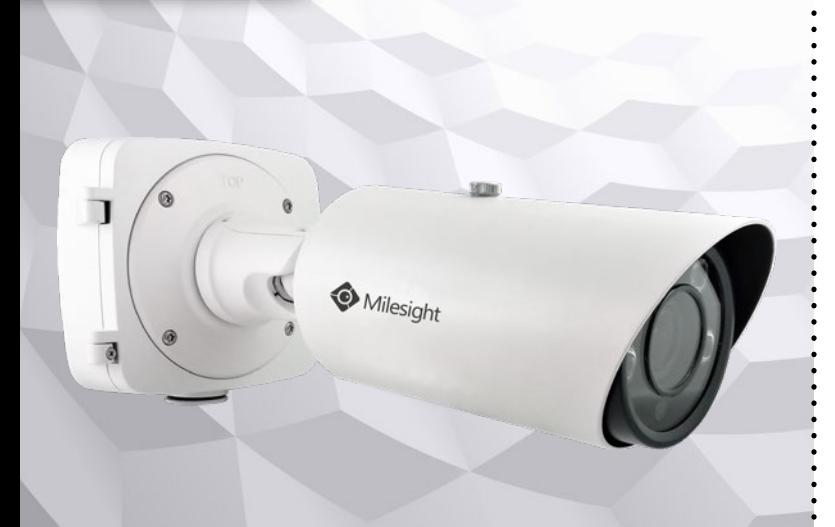

# **Kurzanleitung**

Ausführliche Montage- und Betriebsanleitungen finden Sie auf **www.milesight.de**

Stand: März 2022 Distribution und Copyright: FRS GmbH & Co. KG Technische Änderungen, Druckfehler und Irrtümer vorbehalten.

#### 2  $\overline{\phantom{a}}$  3 **Installation bei niedrigen Temperaturen**

Eine eingebaute PTFE-Membrane sorgt dafür, dass Luft zirkulieren kann, ohne dass Wasser oder Staub in die Kamera eindringt. Es findet ein ständiger Luftaustausch statt. Unmittelbar nach der Montage kann in der Kamera befindliche Luftfeuchtigkeit bei niedrigen Temperaturen gegebenewnfalls zu einem beschlagenen Bild führen.

Sobald die Kamera den Betrieb startet und sich erwärmt, entfernt sich dieser Beschlag jedoch wieder. Dieser Vorgang kann je nach Höhe der Luftfeuchtigkeit circa 30 Minuten bis mehrere Stunden dauern.

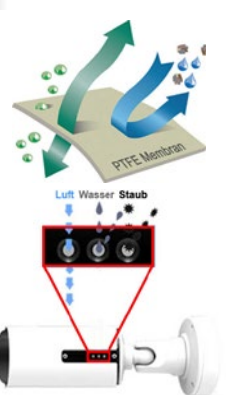

Der Umwelt zuliebe finden Sie ausführliche Anleitungen in digitaler Form auf **www.milesight.de**

### **Sicherheitshinweise**

Bitte beachten Sie die separat beiliegenden Informationen.

#### **Zugangsdaten und Aktivierung**

**Standard IP-Adresse: 192.168.5.190 Standard Benutzername: admin**  Die Kamera muss für den Betrieb zuerst aktiviert werden. Hierzu müssen Sie der Kamera beim ersten Start ein sicheres Passwort vergeben.

**Passwort hier eintragen:** 

Falls keine Aktivierung erforderlich ist, lautet das Standard-Passwort entweder **admin** oder **123456**.

Passwortverlust: Bearbeiten Sie die Sicherheitsfragen, die bei Verlust des Passworts alle beantwortet werden müssen. Andernfalls ist über die Reset-Taste ein Zurücksetzen der Kamera auf Werkseinstellungen möglich.

Falls die Standard IP-Adresse zum Beispiel von einem DHCP-Server geändert wurde, können Sie die IP-Adresse mit der Software **[Smart Tools]** finden. **[Smart Tools]** können Sie auf www.milesight.com herunterladen.

#### **Updates**

Es empfiehlt sich vor der Inbetriebnahme, Rekorder und Kamera auf den neuesten Firmwarestand zu bringen. Sie finden die Firmware auf: *www.milesight.com -> Support -> Download Center* 

Wichtig ist die Ziffer am Anfang der Firmware-Version. Sie steht für das Modell und muss mit der Frmware-Version Ihres Geräts übereinstimmen. Die Ziffer am Ende steht für den Firmwarestand. Die Ziffern dazwischen sind nicht relevant.

#### **Bedienungsanleitung und Downloads**

Ausführliche Anleitungen: **www.milesight.de** Software, Tools und Updates: **www.milesight.com**

#### **Installation**

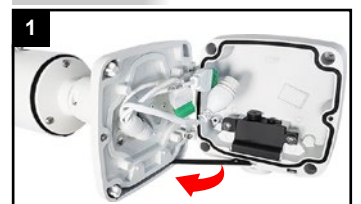

Montagebox öffnen.

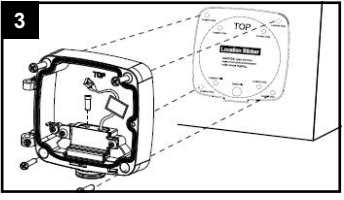

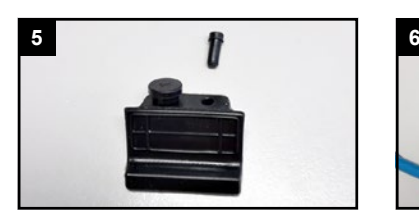

Gummidichtung ziehen.

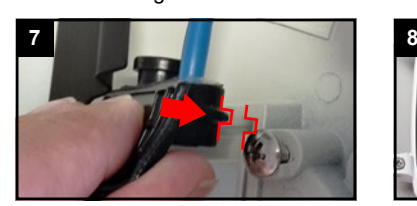

Dichtung wieder einsetzen.

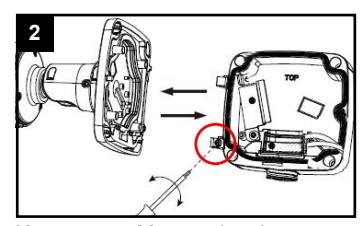

Kamera von Montagebox lösen.

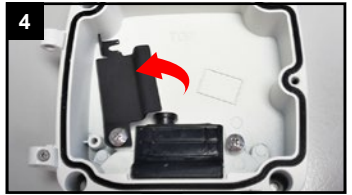

Anschlussbox befestigen. Schraube lockern und schwarze Platte zur Seite schwenken.

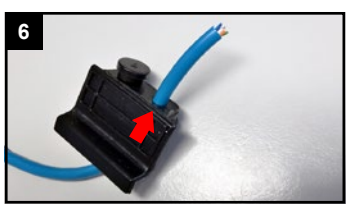

Einen der beiden Propfen aus der Kabel durch die Dichtung ziehen.

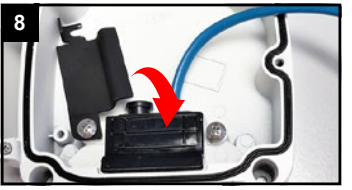

Schwarze Platte wieder aufsetzen und festschrauben.

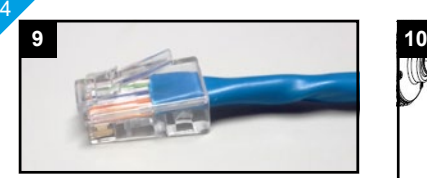

RJ45 Stecker befestigen.

#### **Variante A:**

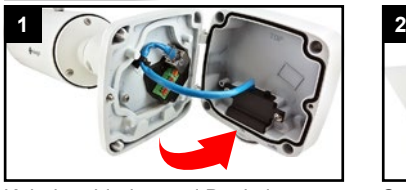

Kabel verbinden und Deckel Schraube festziehen. schließen

#### **Variante B:**

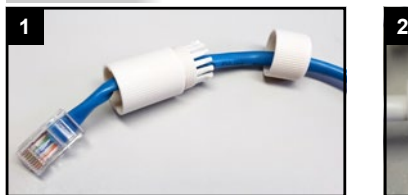

Verschraubung und Schraubbolzen über das Kabel ziehen.

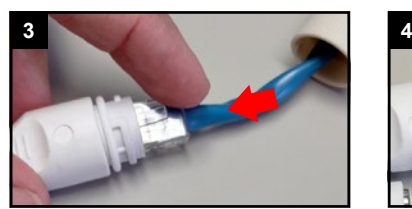

Beide Netzwerkkabel verbinden. Schraubbolzen festziehen.

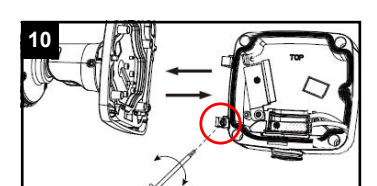

Kamera wieder an Box befestigen.

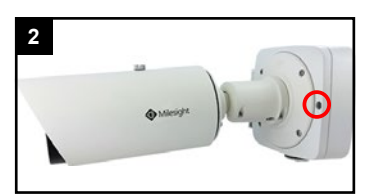

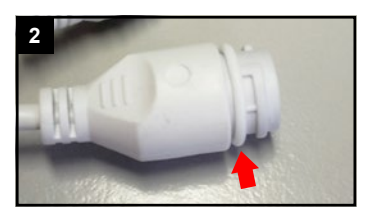

O-Ring auf Netzwerkbuchse am Kabel der Kamera setzen.

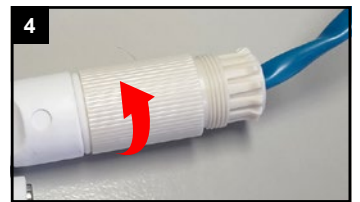

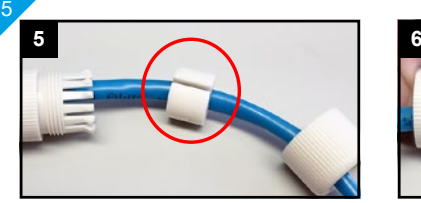

Kabel durch den seitlichen Schlitz in die Dichtung pressen.

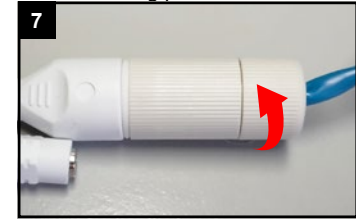

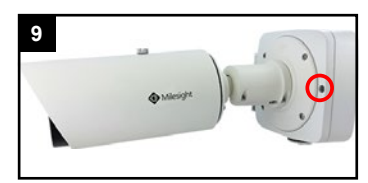

Schraube festziehen.

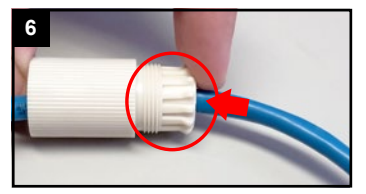

Dichtung in den Schraubbolzen

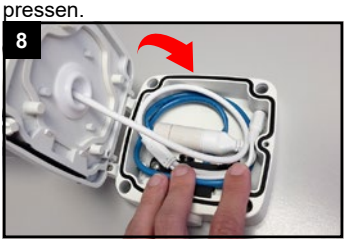

Verschraubung festziehen. Verkabelung vollständig in die Anschlussbox legen und Deckel schließen.

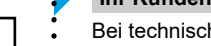

7

#### **Ihr Kundendienst**

Bei technischen Fragen, Wartungen oder Störungen wenden Sie sich bitte an Ihren Fachhändler.

Firma:

Tel:

Mobil:

Fax:

Email:

### **Hinweise zur Entsorgung**

Entsorgen Sie das Gerät am Ende seiner Lebensdauer gemäß den geltenden gesetzlichen Bestimmungen und Vorschriften.

Bitte beachten Sie hierzu die separat beiliegenden Informationen.

Wir wünschen Ihnen nun viel Spaß mit Ihrem Produkt.

Ausführliche Montage- und Betriebsanleitungen: **www.milesight.de**

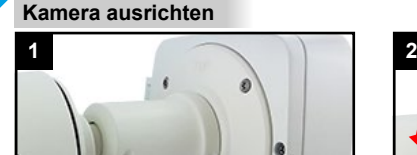

6

Die hier markierte Verschraubung am Wandarm mit zwei bis drei<br>Umdrehungen Llockern Nicht Umdrehungen lockern. komplett lösen. Gegebenenfalls Schraube ein wenig eindrücken.

## **SD-Karte und Reset**

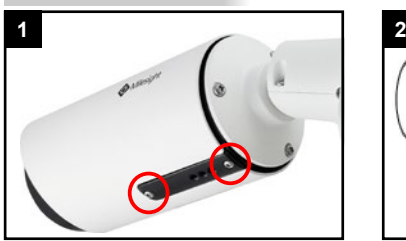

Schrauben an unterer schwarzer Abdeckung lösen.

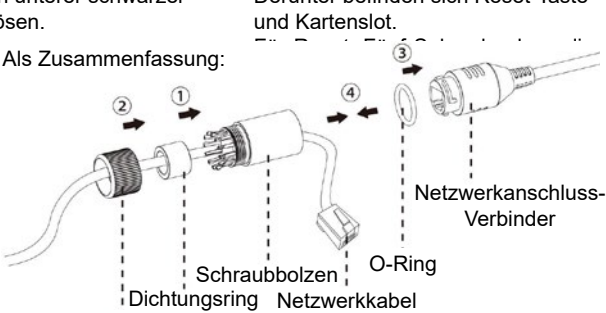

Software, Tools und Updates: Verschraubung **www.milesight.com**

Richten Sie die Kamera in die gewünschte Position aus und ziehen Sie die Verschraubung wieder fest.

> Kartenslot MicroSD/SDHC/SDXC

> > PTFE-Membran

(Belüftungssystem) Derunter befinden sich Reset-Taste

Reset